## **Editing custom roles**

On this page

- · Editing role details
- Changing role permissions

After creating a role, you can modify it by changing its name, description, and permissions as described in the following sections.

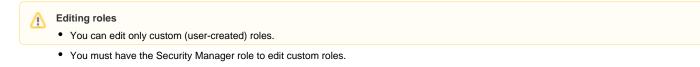

## **Editing role details**

In the Roles application, you can edit the name and description of a custom role as described below.

To edit role details

- 1. Do one of the following actions:
  - . In the content pane of the Roles application, select a role and when the Role pane opens, click the Edit button in the role details card.

| Name ↑       X       Role         24       Edit Resource Properties       I         24       Edit Resources       I         24       Edit Resources       I         24       Edit Resource Access Right       I         24       Read Resource Access Right       I         24       Read Resource Contributor       I         25       Resource Contributor       I         26       Resource Creator       I         27       Resource Editor       I                                                                                                    | Roles      | Q Role search                      |        | <b>₩ 0</b>       |
|----------------------------------------------------------------------------------------------------|------------|------------------------------------|--------|------------------|
| Edit Resources Edit Resources Manage Owned Resource Access Right Read Resource Contributor Resource Contributor Resource Creator Resource Creator Resource Editor Edit Resources Edit Resources Custom role Resource Editor                                                                                                    |            | Name 🛧                             | A      | × Role           |
| Edit Resources   Manage Owned Resource Access Right   Manage Owned Resource Access Right   Read Resources   Resource Contributor   Resource Creator   Resource Editor    Permissions Edit Resources                                                                                                    | **         | Edit Resource Properties           | :      | . Edit Resources |
| Manage Owned Resource Access Right Read Resources Resource Contributor Resource Creator Resource Editor Hermissions Edit Resources                                                                                                    | <u>;</u> . | Edit Resources                     | :      |                  |
| A Resource Contributor       Image: Contributor         A Resource Creator       Image: Contributor         Image: Contributor       Image: Contributor         Image: Contributor       Image: Contributor         Image: Con | <u>;</u> . | Manage Owned Resource Access Right | :      |                  |
| Resource Creator     Hessource Editor                                                                                                    | **         | Read Resources                     | :      |                  |
| Resource Creator     Edit Resources                                                                                                    | දී         | Resource Contributor               | *<br>* | Dormissions      |
| ដ Resource Editor                                                                                                    | ്പ്        | Resource Creator                   | -      |                  |
| CHANGE                                                                                                    | **         | Resource Editor                    | +      | CHANGE           |

- In the content pane of the Roles application, click \* next to a role name and select Edit role details.
- 2. When the Edit role details pane opens, change role name and or description and click 🚩

## Changing role permissions

You can use the Roles application to add or remove permissions of a custom role. Note that a role must have at least one permission.

To add or remove permissions of a role

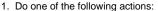

- In the content pane of the Roles application, select a role and when the Role pane opens, click the Change button in the role details card.

• In the content pane of the Roles application, click • next to a role name and select Change permissions.

2. When the Change permissions pane opens, select the permissions you want to assign to the role (as shown below) and/or clear the checkboxes next to the permissions you want to remove.

| ← Cha    | ← Change permissions               |  |
|----------|------------------------------------|--|
| 🖃 se     | elect all                          |  |
|          | Administer Resources               |  |
| <b>~</b> | Edit Resources                     |  |
| <b>~</b> | Edit Resource Properties           |  |
|          | Manage Model Permissions           |  |
|          | Manage Owned Resource Access Right |  |
|          | Read Resources                     |  |
|          | Release Resource Locks             |  |
| <b>~</b> | Remove Resource                    |  |

3. Click **>** to save the changes.

## Related pages

• Assigning resources to a role